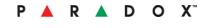

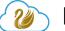

**HD88** 

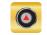

# 720P HD Outdoor Camera Installation Manual

\*\*Compatible with Insite GOLD and SWAN Server\*\*

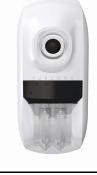

#### Introduction

The HD88 is an outdoor 720P HD camera with built-in sound, pet immune security motion detector, with Ethernet and WiFi. It provides up to 30 minutes of internal Recording on Trigger memory space, or 16GB to 256Gb SD card that can be added for additional recording space.

### Installing the HD88

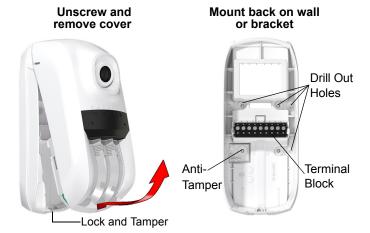

If you are installing the HD88 near any reflecting surface, please note that it may affect the quality of the night vision due to the IR reflection.

#### **Bracket Installation**

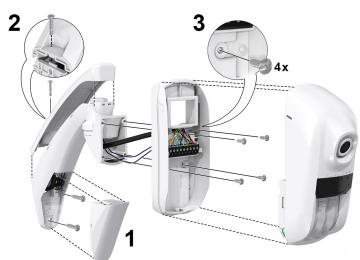

If wall bracket tamper is connected, tamper will automatically be detected by the camera. Tamper will follow recognition settings set in the panel.

#### **HD88 Bus / Ethernet Wiring**

Wire the HD88 camera with a CAT5e or higher cable. Connect the two twisted pairs to the Green (Data) and Clock (Y) of the panel bus and two twisted pairs for the Ethernet lines. The maximum CAT5e cable length is 50 meters. When using Ethernet do NOT use Green (Data) and Yellow (Clock) in one twisted pair, but rather separate them into different twisted pairs as shown below.

Use a separate minimum 18 gauge wire for the power. If your power is not coming from the panel or a bus power supply then you will also need to connect the solid blue of the CAT5e cable to the negative (-) of the camera to have a common ground.

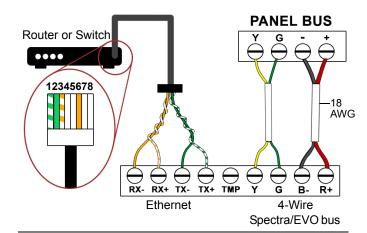

### **CAT5E Connection**

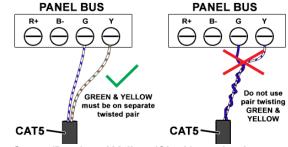

Note: Green (Data) and Yellow (Clock) need to be on separate pairs otherwise bus errors will occur.

#### **HD88 WiFi Wiring**

Wire the HD88 camera with a standard 4-wire bus cable. Connect the Yellow and Green to the Green (Data) and Yellow (Clock) of the panel bus

Use a separate 18 gauge (minimum) wire for the power. If your power is not coming from the panel or a bus power supply then you will also need to connect the Black of the 4-wire bus cable to the negative (-) of the camera to have a common ground.

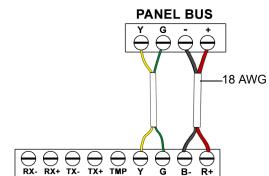

#### **HD88 Wiring Table**

| Recommended Wire<br>Assignment |                | Ethernet Connector    |                   |
|--------------------------------|----------------|-----------------------|-------------------|
| Bus Label                      | Wire Color     | Ethernet<br>Connector | Wire Color        |
| RX-                            | Orange         | 1                     | Green<br>striped  |
| RX+                            | Orange striped | 2                     | Green             |
| TX-                            | Green          | 3                     | Orange<br>striped |
| TX+                            | Green striped  | 4                     |                   |
| Y                              | Brown striped  | 5                     |                   |
| G                              | Blue striped   | 6                     | Orange            |
| B-                             | Black (18 AWG) | 7                     |                   |
| R+                             | Red (18 AWG)   | 8                     |                   |

| WiFi Wire Assignment |                | Bracket Wire Assignment |            |
|----------------------|----------------|-------------------------|------------|
| 4-Wire Bus<br>Label  | Wire Color     | Bus Label               | Wire Color |
| Υ                    | Yellow         | TMP                     | Blue       |
| G                    | Green          | B-                      | Black      |
| B-                   | Black (18 AWG) |                         |            |
| R+                   | Red (18 AWG)   |                         |            |

## **Registration LED Status Indicators**

| Network Status                                                                | LED Functionality                            |
|-------------------------------------------------------------------------------|----------------------------------------------|
| HD88 is not connected to a local WiFi network                                 | LED品 and LED ⊕ will flash intermittently     |
| HD88 is connected to a local network but failed to poll the SWAN Server       | LED 品 is set to On<br>and LED⊕ is Flashing   |
| HD88 is connected to a local network and succeeded in polling the SWAN Server | LED 品 is set to On<br>and LED ⊕ is set to On |

#### SD Card Installation

An SD card can be inserted into the HD88 in order to provide additional recording time. Please note that if using Record On Trigger, an SD card must be inserted into the camera as shown.

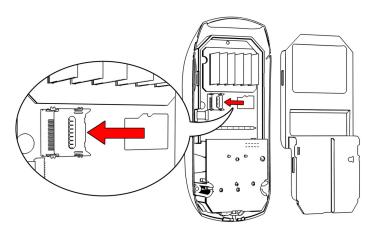

#### **LED Status Indicators**

Other than PIR detection, LEDs are active when lock mechanism is open.

| LED | Functionality                 | LED Display                                                          |
|-----|-------------------------------|----------------------------------------------------------------------|
| LED | Functionality                 | LED Display                                                          |
| TX  | Digiplex/Spectra Data TX      | Flashing green: Data<br>transmission<br>Off: No data<br>transmission |
| RX  | Digiplex/Spectra Data RX      | Flashing green: Data reception Off: No data reception                |
|     | Firmware upgrade in progress. | Flashing purple                                                      |
|     | VOD*                          | Blue on                                                              |
|     | Power-up                      | Flashing blue                                                        |
|     | Locate mode                   | Flashing blue                                                        |
|     | No connection to panel bus    | Flashing red                                                         |
|     | Bus low power                 | Flashing red                                                         |
|     | PIR detection                 | Red on for 3 seconds                                                 |
|     | Active Wi-Fi                  | Green on                                                             |
| 品   | LAN 10/100Mb link             | Green on: LAN active                                                 |

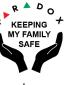

HD88-EI00 05/2018 paradox.com

#### **HD88 Camera Set Up and Configuration**

- 1 Launch the Insite Gold арр
- Select New Installation and then the Create button.

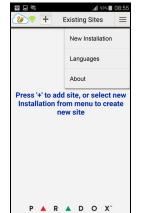

Select the WiFi network that the camera will be registered to.

Enter the WiFi password and press continue.

Press Create New Site. A

SITE CREATED

Site ID: MyHome

Panel S/N: 01579b199

Email: johnsmith@gmail.com

CONFIRMATION EMAIL SENT

Please check mailbox and

alidate token to activate account

A reference screenshot has been stored in your

picture gallery.

VAITING FOR TOKEN ACTIVATI

you an email.

Site Created message will

appear. The system will send

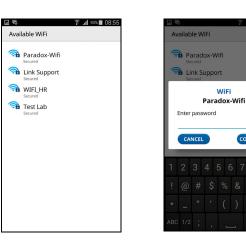

9 Configure your settings and press **Save** when completed.

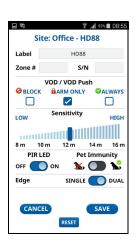

Number, Site ID, Client's

To add a WiFi Camera, press
Add WiFi Camera Type in the Panel Serial Email Address and Installer Email.

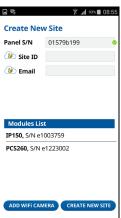

7 A QR code will be A QR code will be generated. Present the QR code to the camera lens. Ensure tamper is open by unscrewing screw at the bottom of the HD88.

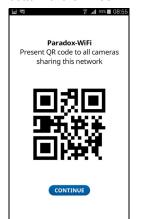

Retrieve your email and click **Activate**. You will then be prompted to choose the type of activation for your subscription.

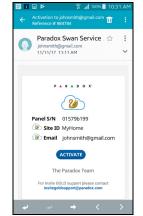

Your site will then be the app.

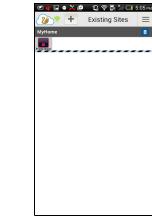

# not configuring a WiFi

Camera, skip to Step 10. **Create New Site** Panel S/N 01579b199 Site ID Email johnsmith@gmail.com Confirm Email johnsmith@gmail.com nstaller Email davids@abcsecurity.co IP150, S/N e1003759 PCS260, S/N e1223002

The HD88 WiFi Camera will then be displayed in the modules list with a WiFi symbol next to it. Press Configure to modify settings.

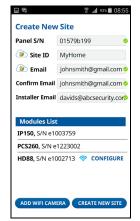

created and displayed in

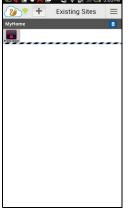

#### **PIR Detector Beam Patterns**

#### **Top View**

Camera View

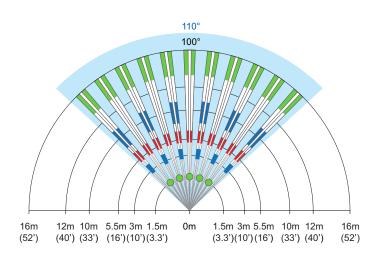

#### Side View

Camera View

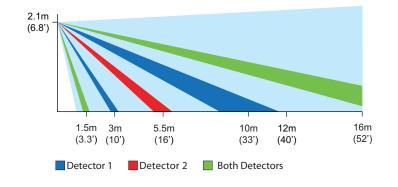

#### **Technical Specifications**

| Image Resolution           | 1280 x 720                                                                                                 |
|----------------------------|----------------------------------------------------------------------------------------------------|
| Image Sensor Type          | 1.4 mega pixels, CMOS sensor, 7V/LUX.Sec                                                                   |
| Streaming Video            | 720p H.264 10 FPS                                                                                          |
| HD Audio                   | 16 bit, 24 KHz sampling rate, 32 Kb/s mono                                                                 |
| Pre-event<br>recording     | -3.0 sec. pre-trigger                                                                                      |
| Internal storage           | 15 minutes alarm and 15 minutes<br>ROT/VOD<br>File length - 10 sec. 3 min. detection<br>dependent          |
| PIR Sensor / Lens          | 2x dual element/Mironel lens                                                                               |
| Pet Immune                 | True Paradox Pet Immune                                                                                    |
| Detection Speed            | 0.2 m/s to 2.5 m/s (0.6 ft/s to 11.5 ft/s)                                                                 |
| Voltage Input              | Nominal: 12VDC, range 9-16VDC                                                                              |
| Current<br>Consumption Max | 350mA - IR illumination ON<br>250mA - IR illumination OFF<br>100mA - System lost AC /<br>Battery operation |
| Dimensions<br>(H x W x D)  | 16.8 x 6.8 x 7.4 cm<br>(6.6 x 2.7 x 2.9 in)                                                                |
| Operating<br>Temperature   | -40° C to +60° C (-40° F to 140° F)                                                                        |
| Compliance                 | EN 50131-2-2 Grade 2 Environmental<br>Class II                                                             |
| Installation Height        | 2.1m - 2.7m (7ft - 9ft)                                                                                    |
| Installation options       | Wall or corner, swivel bracket optional                                                                    |
| Compatibility              | EVOHD, EVO192, SP5500, SP6000 and SP7000                                                                   |
|                            |                                                                                                    |

For complete warranty information on this product, please refer to the Limited Warranty Statement is found on the website: www.paradox.com/terms or contact your local distributor. Specifications may change without prior notice.

US, Canadian and international patents may apply. Paradox is a trademark or registered trademark of Paradox Security Systems (Bahamas) Ltd.

HD88-EI00 05/2018 paradox.com